### 9. Text & Documents Visualizing and Searching Documents

Vorlesung "Informationsvisualisierung" Prof. Dr. Andreas Butz, WS 2011/12 Konzept und Basis für Folien: Thorsten Büring

## **Outline**

- Characteristics of text data
- Detecting patterns
	- SeeSoft
	- Arc diagrams
	- Visualizing Plagiarism
- Keyword search
	- TextArc
	- Enhanced scrollbar
	- TileBars
- Cluster Maps
	- Visualization for the document space
	- WEBSOM
	- ThemeScapes
- Cluster map vs keyword search

## Text & Documents

- The main vehicle for humans to store information
- Huge existing resources: libraries, WWW
- What to visualize?
- Text is a nominal data type, but with many additional and interesting properties
- Text structure
- Meta data
	- Author
	- Dates
	- Descriptions
- Relations between documents (e.g. citation, similarity)
- Relevance of documents to a query
- Text statistics (e.g., frequency of different words)
- Content / Semantics

## PaperLens

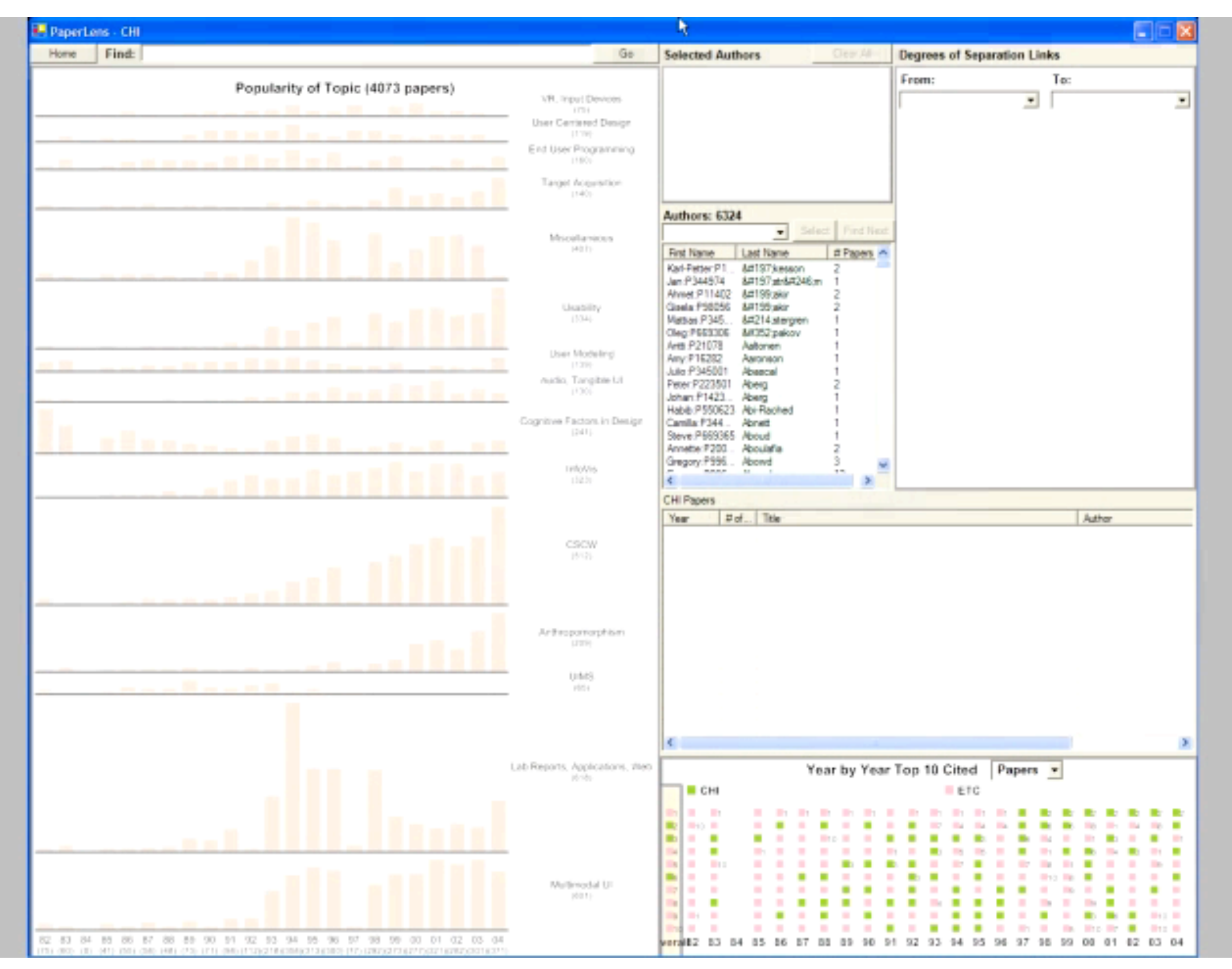

LMU München – Medieninformatik – Andreas Butz – Informationsvisualisierung – WS2011/12 Folie

## **SeeSoft**

- Eick et al. 1993
- Software visualization tool to display code line statistics (e.g., age, programmer, number of executions in recent test, etc.)
- Encoding
	- Each column represents a file
	- Height of column: length of the document
	- Files exceeding the height of the screen are continued over to the next columns
	- Each row represents a line of code
	- Width of row: length of line
	- Color: age of the line (red: newest; blue: oldest)
- Scales up to 50,000 lines on a single screen
- Example: 20 files with 9,365 lines of code
- Reading windows controlled by virtual magnifying boxes

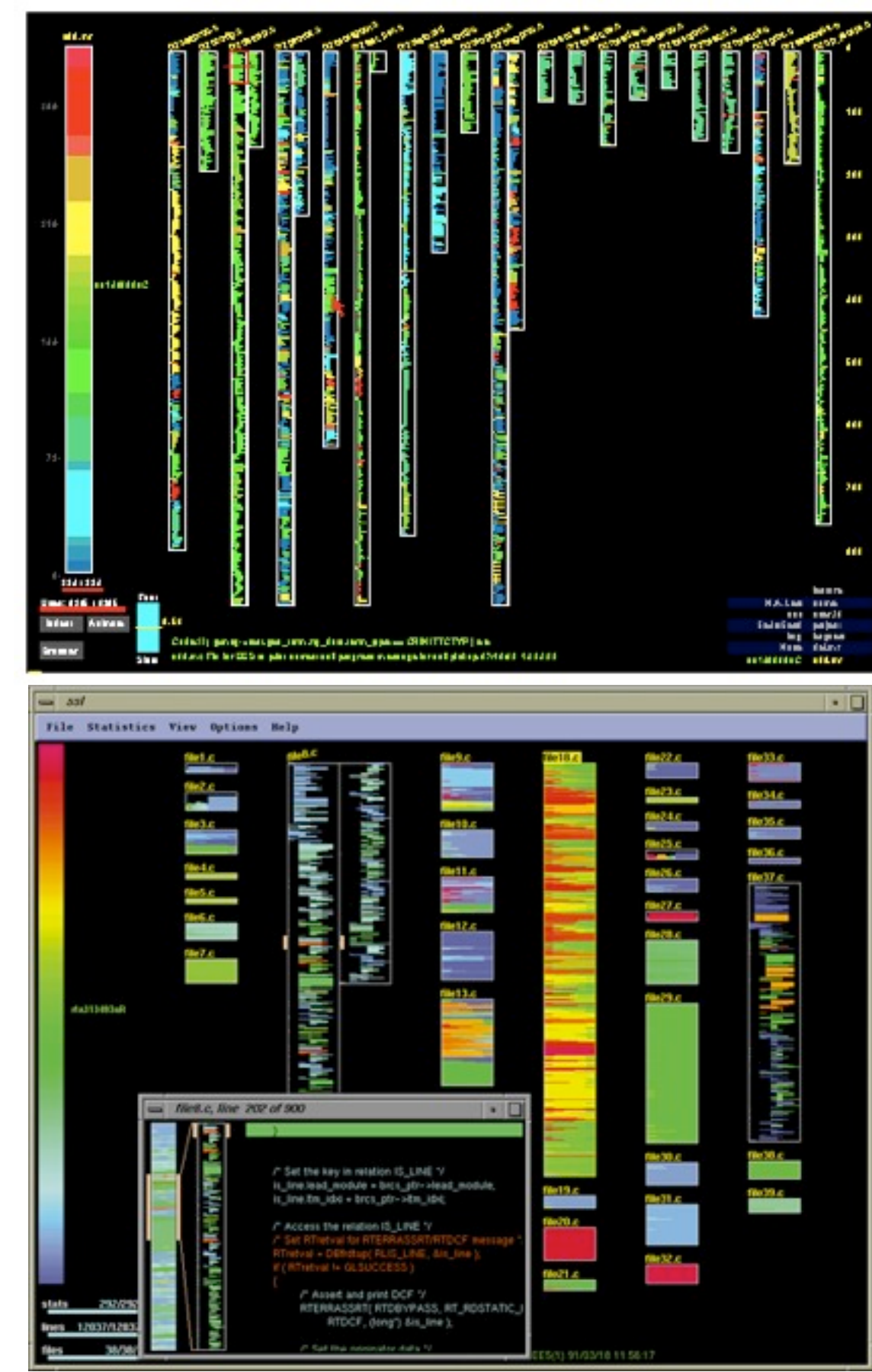

- Wattenberg 2002
- Visualizes repetition in string data
- Application domains: text, DNA sequences, music
- Approach: to avoid clutter, only visualize an essential subset of all possible pairs of matching substrings
- Display string on a single line
- Connect the consecutive intervals by a semi-circular arc
	- Thickness of the arc: length of the matching substring
	- Height of the arc: proportional to the distance of substrings

### 28746391479735648274639137

- Apply translucency to not obscure matches
- Still: for strings with a high frequency of small repeated substrings the visualization may cause clutter
- Provide users with the ability to filter by minimum substring length to consider

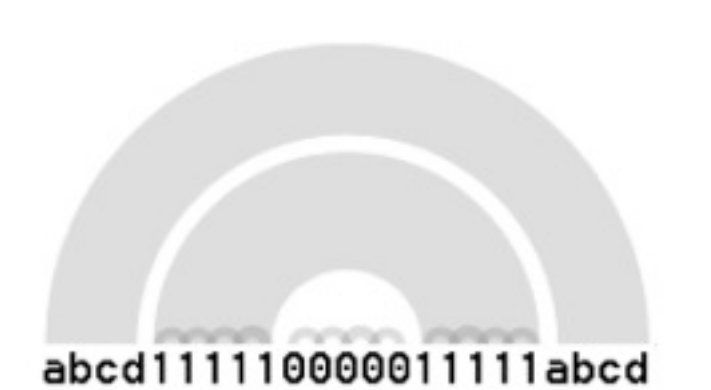

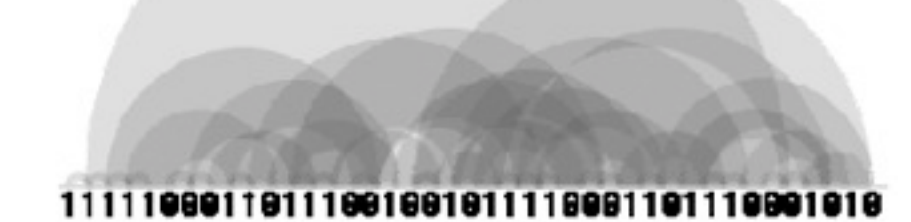

- Comparison to a dotplot diagram
- Recap Matrix diagram
	- Correlation matrix
	- $-$  String of n symbols  $a_1$ ,  $a_2$ , an is represented by an n\*n matrix
	- Pixel at coordinate (i, j) is black if  $a_i = a_j$
	- Can handle very large datasets
	- Shows both small and large-scale structures
- Heavy clutter caused by small substrings with high frequency: n repetitions of a substring lead to n2 visual marks
- Arc Diagrams mark only similar substrings, which are subsequent

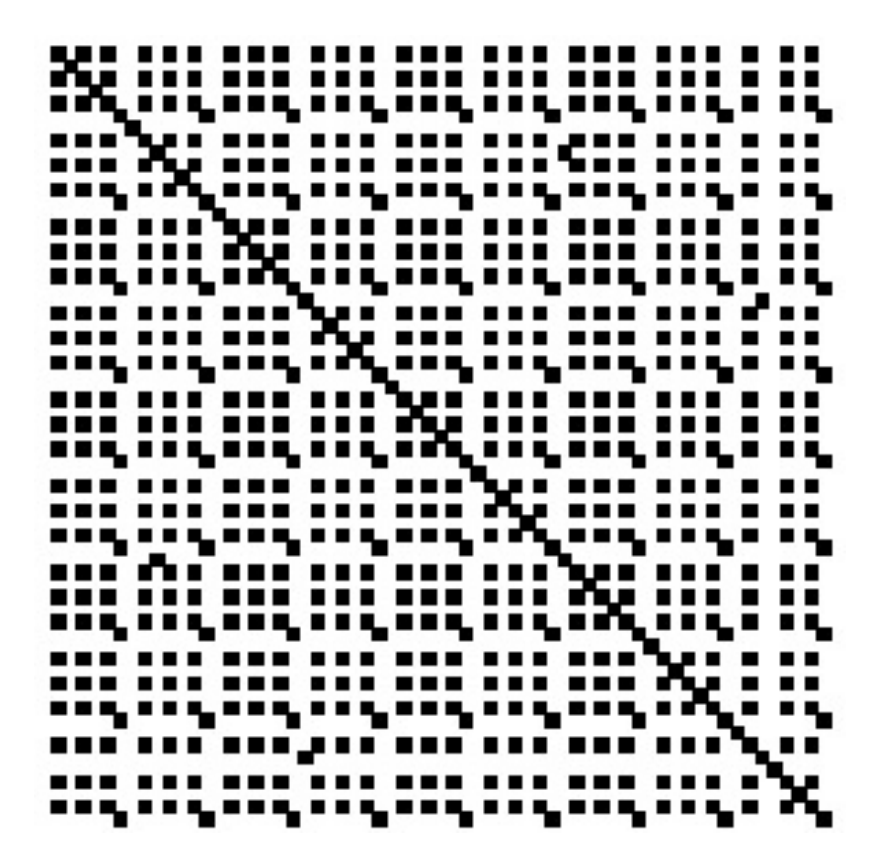

- Applied to music, Minuet in G Major, Bach
- Shows classic pattern of a minuet: two main parts, each consisting of a long passage played twice
- Parts are loosely related: bundle of thin arcs connecting the two main parts
- Overlap of the two main arcs shows that the end of the first passage is the same as the beginning of the second passage

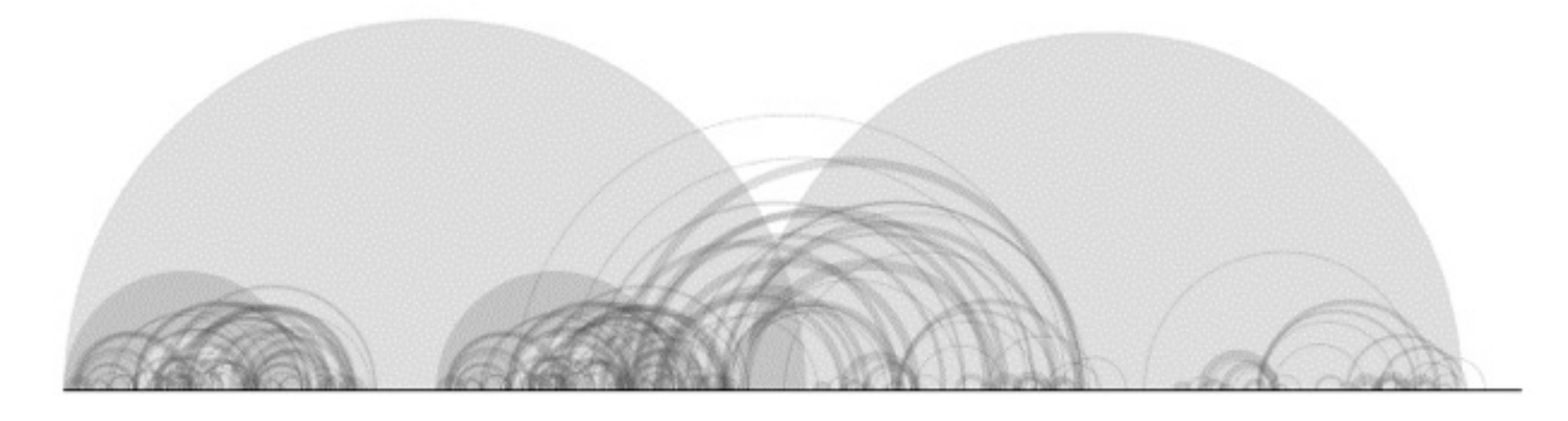

- Ribler & Abrams 2000
- Problem: programming assignment in a class with large number of students
- High probability of plagiarism
- Need to compare every document (code file) with every other document
- Visualization must support two steps
	- –Highlight suspicious documents
	- –Allow for detailed examination of the similar passages high level of similarity between documents may not be due to cheating (e.g., headers)

- Categorical Patterngram
- Visualize frequencies of sequences of characters present in more than one document
- Remove all non-printable characters in the document collection
- Define length of character sequence to analyse (in the example: 4)
- Histogram-like approach
	- X-axis: start character of sequence
	- Y-axis: number of documents containing the sequence
	- $-$  Doc at  $Y = 1$ : base document to compare against all other documents

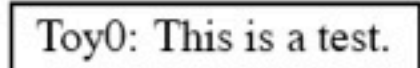

Figure 1. Toy File 0

Toy1: Oh yes. This is a test too.

Figure 2. Toy File 1

Toy2: Toy2 has little in common with the other two. This is common.

#### Figure 3. Toy File 2

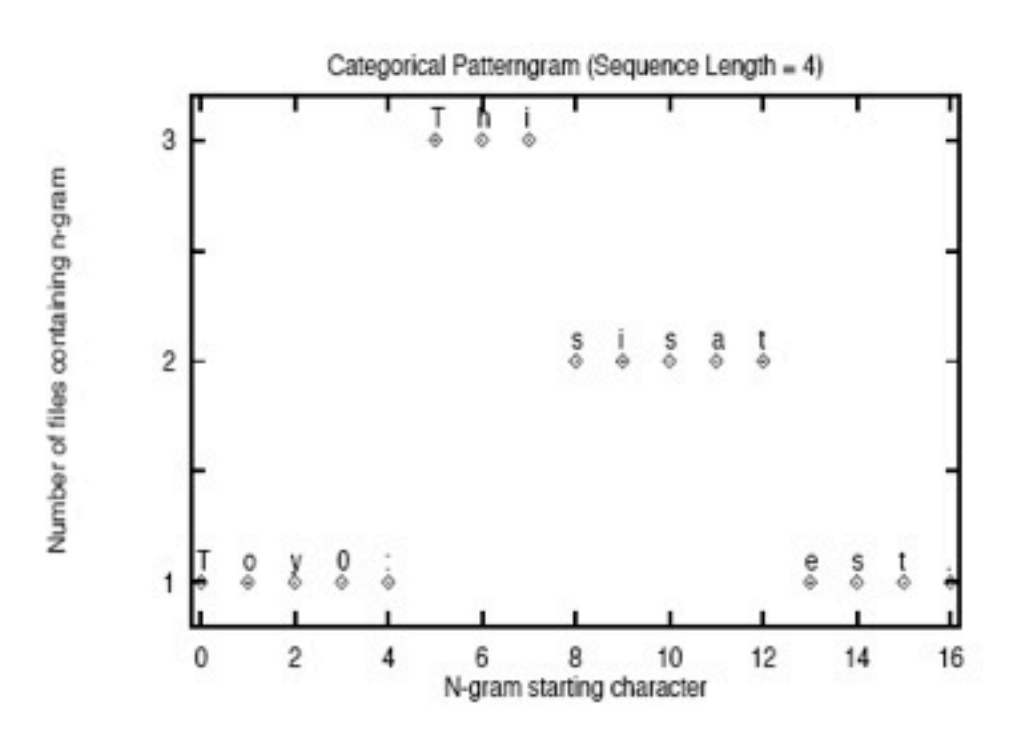

- Composite Categorical Patterngram
- Visualizes which particular documents are similar
- Y-axis: each value corresponds to an individual document

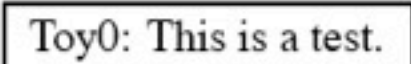

Figure 1. Toy File 0

Toy1: Oh yes. This is a test too.

Figure 2. Toy File 1

Toy2: Toy2 has little in common with the other two. This is common.

#### Figure 3. Toy File 2

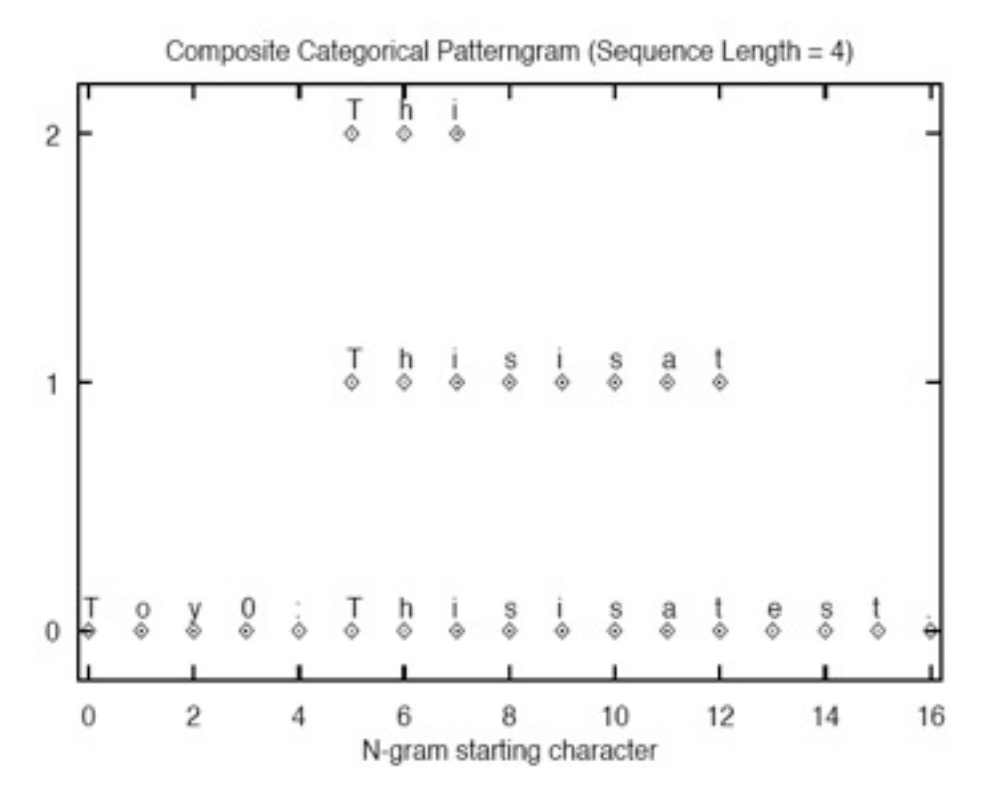

- Case study
- Students were asked to extend a sample program of about 30 lines of code
- Average completed program was about 150 lines
- Submission via email
- Graphic shows categorical patterngram for a single submission
	- Sequence length = 10
	- Lines not text due to high density
	- Rather confusing color coding
- Color coding (not very reasonable)
	- Green: frequency >= 10
	- Red: frequency < 10
	- Blue: base document
- Plagiarism or not?

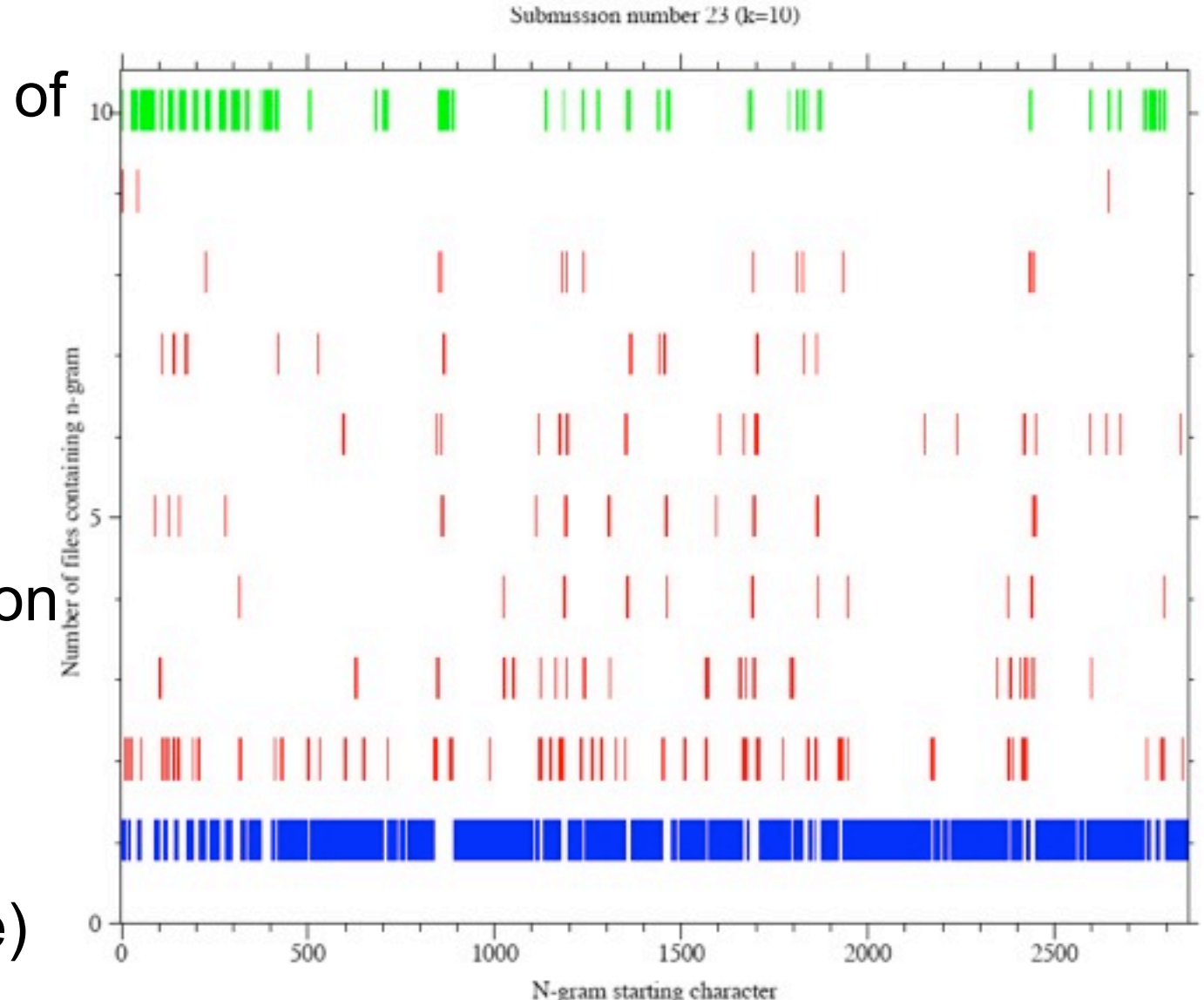

- What to look out for?
	- Sequences that occur frequently are not of interest - all points with  $y \ge 10$  are plotted as  $y = 10$
	- Suspicious: accumulation of points with low frequencies
- **Analysis**
- Majority of points are plotted at  $Y = 1$
- Hence most 10-char sequences are unique to the base document
- Number of points plotted at Y
	- = 2, but evenly distributed

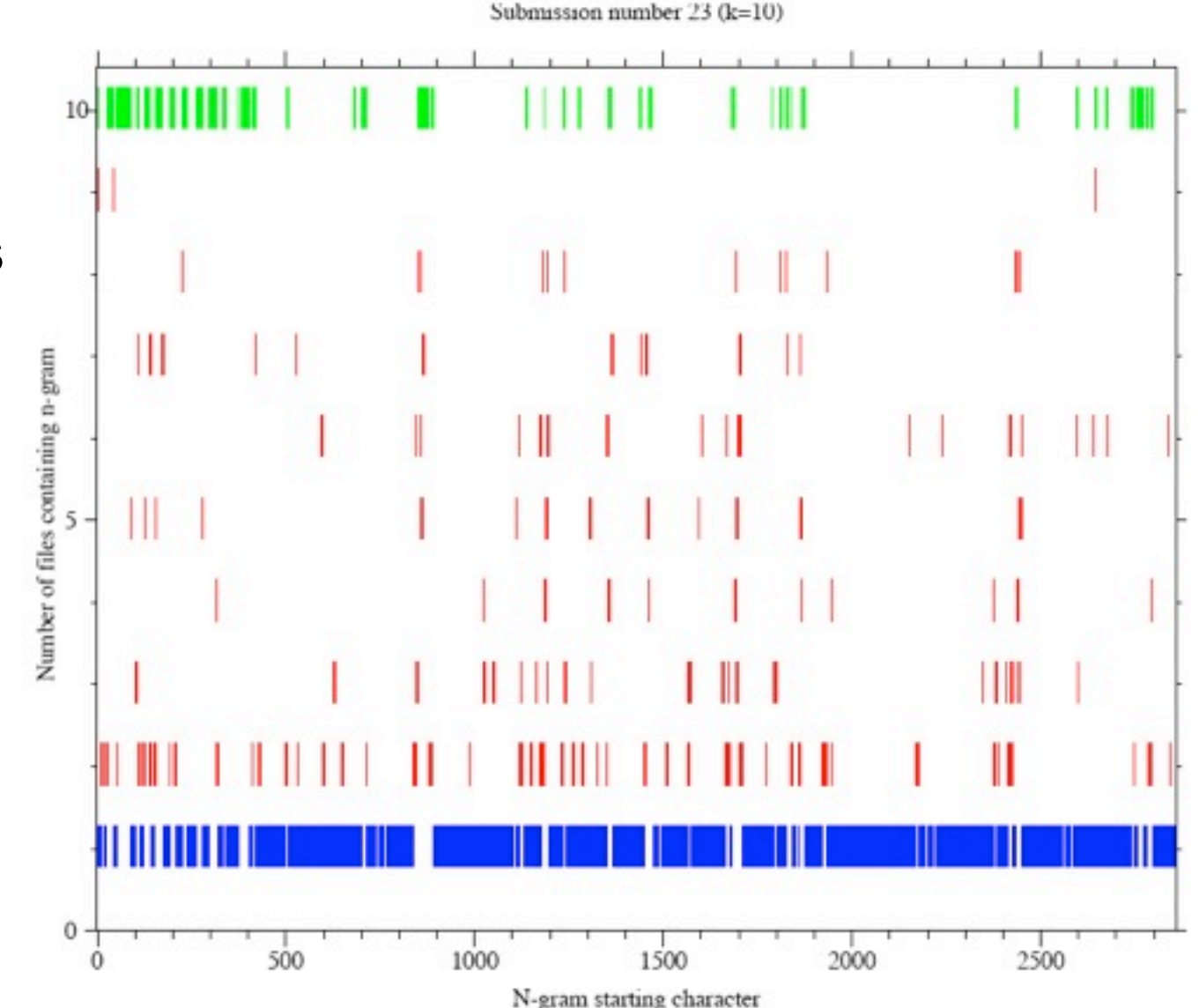

- Composite Categorical Patterngram for the submission
- Solid line represents the base document (submission number 23)
- Large number of points plotted in the range of  $x =$ [0; 500]: email message header
- Other frequent sequences due to the sample program
- Pattern typical for independent work

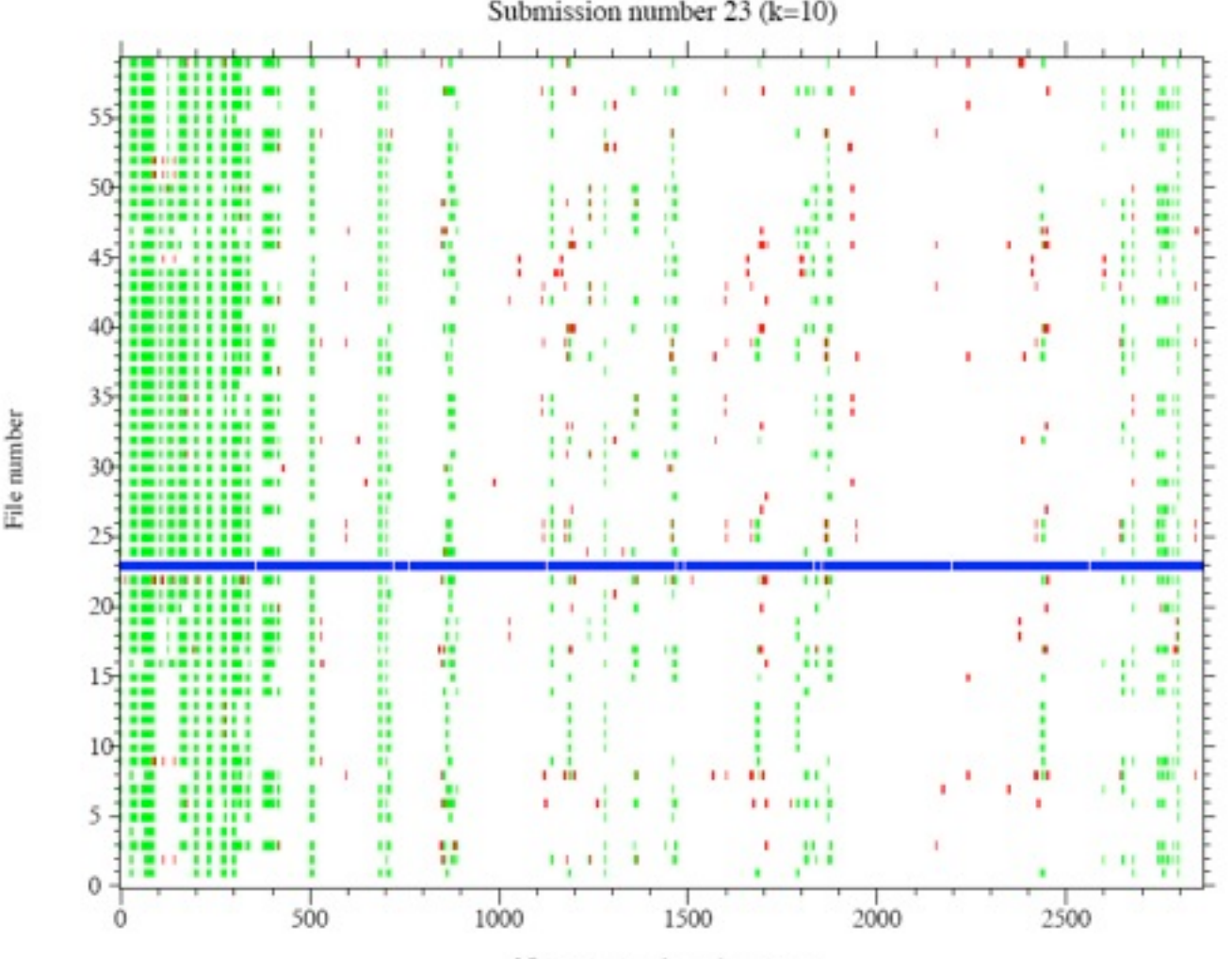

N-gram starting character

• Example of patterngrams indicating extensive plagiarism

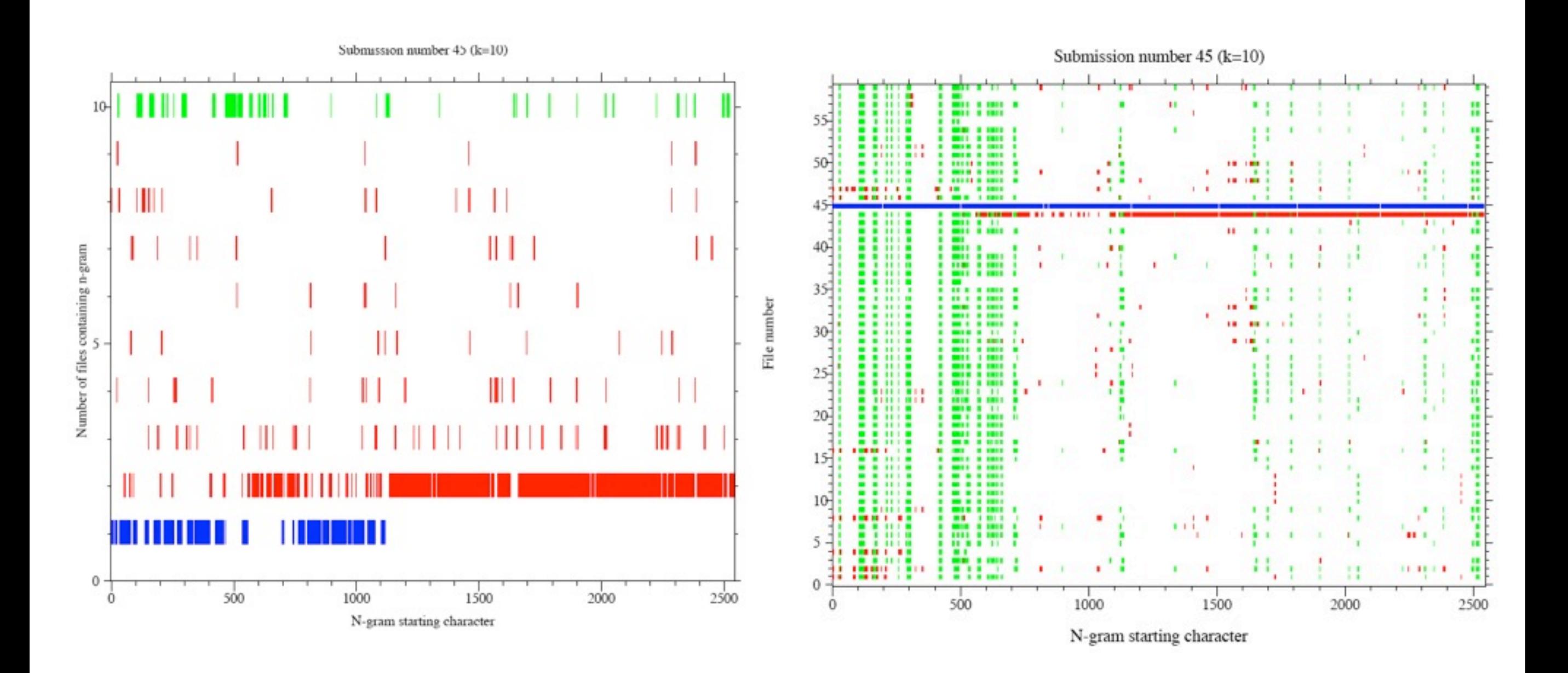

• Patterngram of more subtle plagiarism

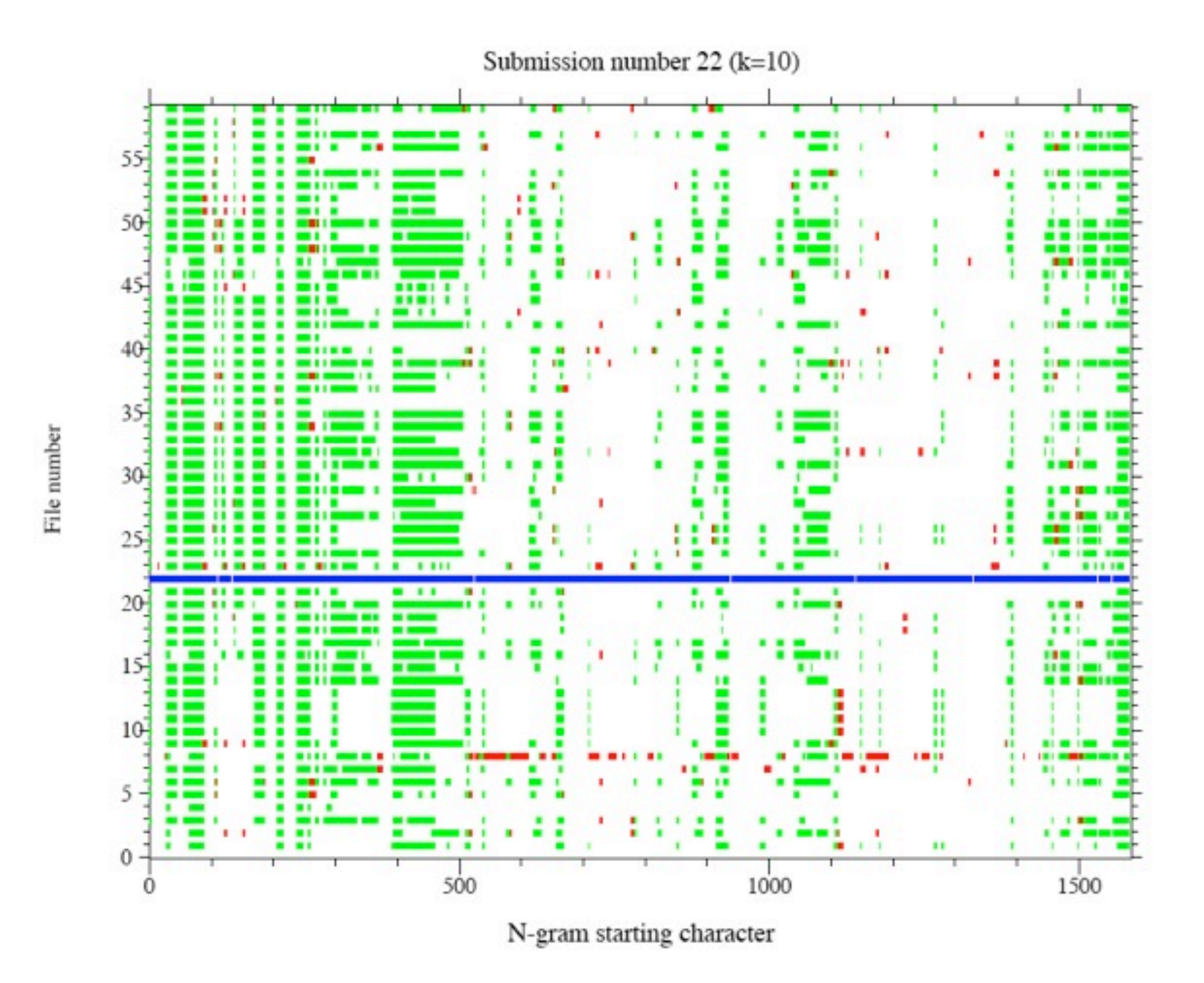

- What may a student do to mask plagiarized code
- Change variable names
- Minimize masking effect by replacing all alphanumeric strings in all documents into single characters
- Two documents with the same code but different variable names will produce identical patterngrams

### A more recent example [guttenplag.wikia.com]

1218 Plagiats fragmente aus 135 Quellen auf 371 von 393 Seiten (94.4%) in 10421 plagiierten Zeilen (63.8%)

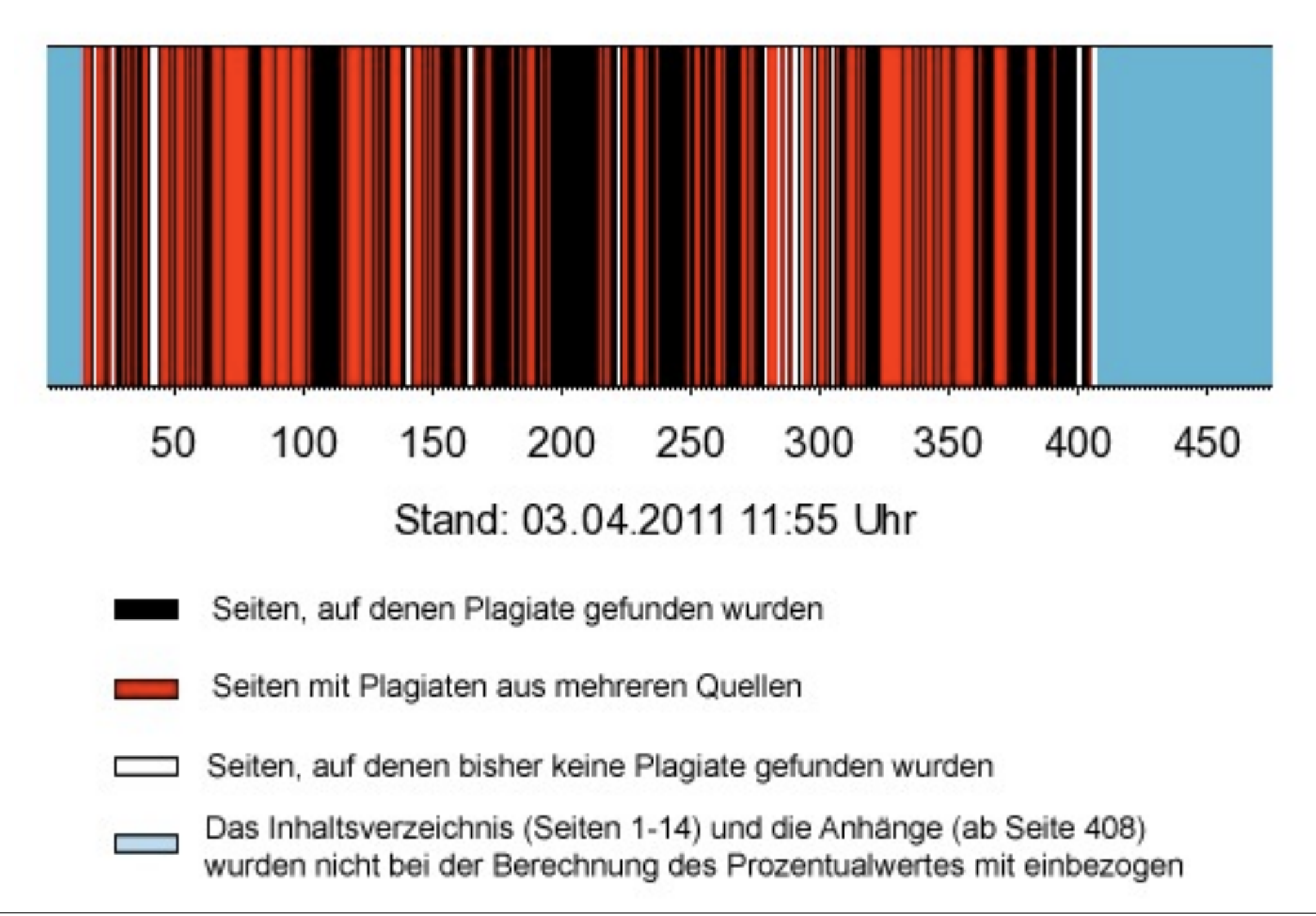

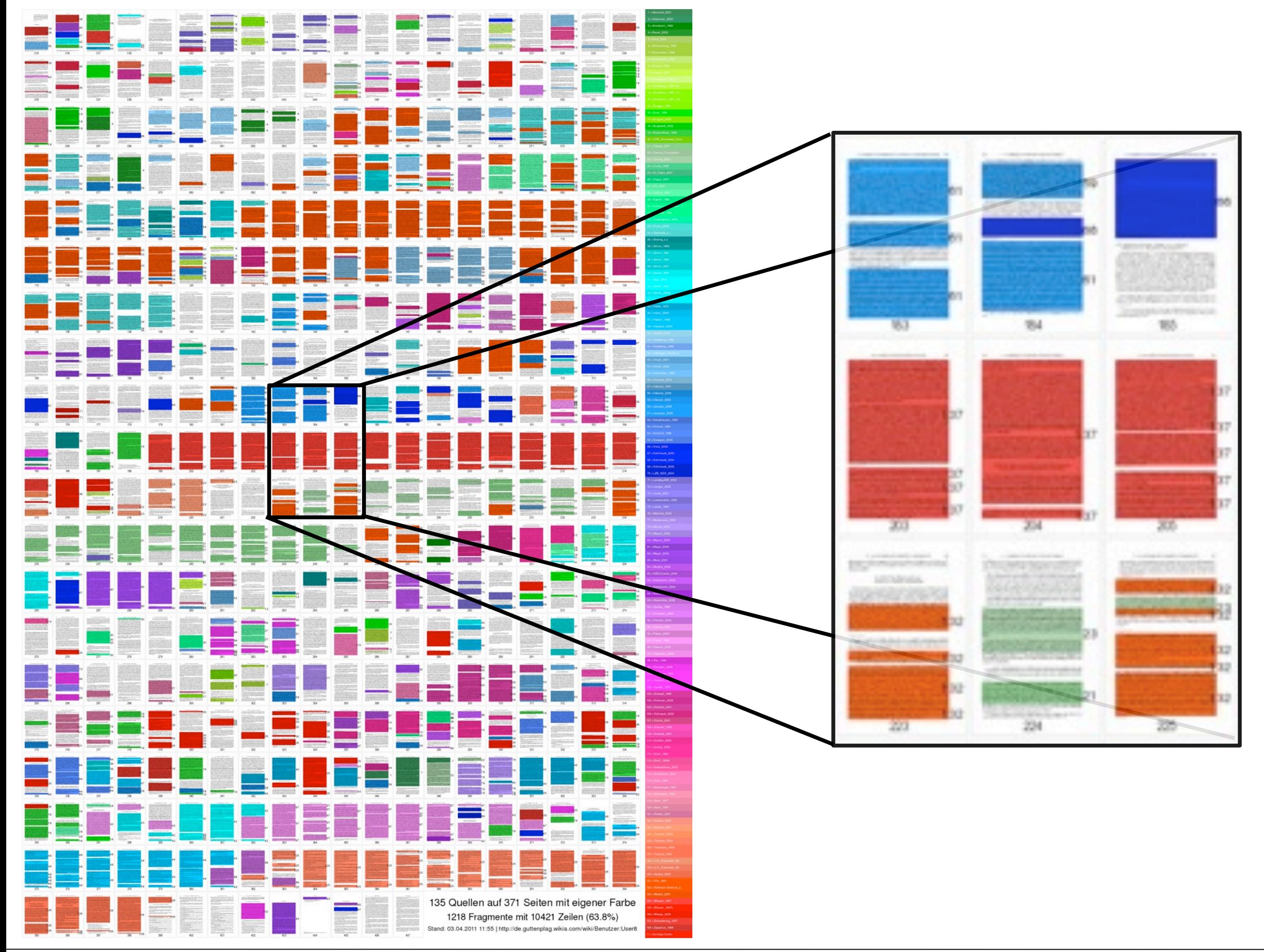

LMU München – Medieninformatik – Andreas Butz – Informationsvisualisierung – WS2011/12 Folie 21

## TextArc

- [http://www.textarc.org/](http://www.textarc.org) demo
- Represents the entire text as 1 pixel lines in an outer circle
- Text is revealed via mouse-over
- Words are repeated in inner circle at a readable size
- Position of the words depend on where the word appears in the document
- Words that appear throughout the novel will be drawn to the center
- Frequent words stand out
- Example visualizes the novel "Alice in Wonderland"
- Various visualization features

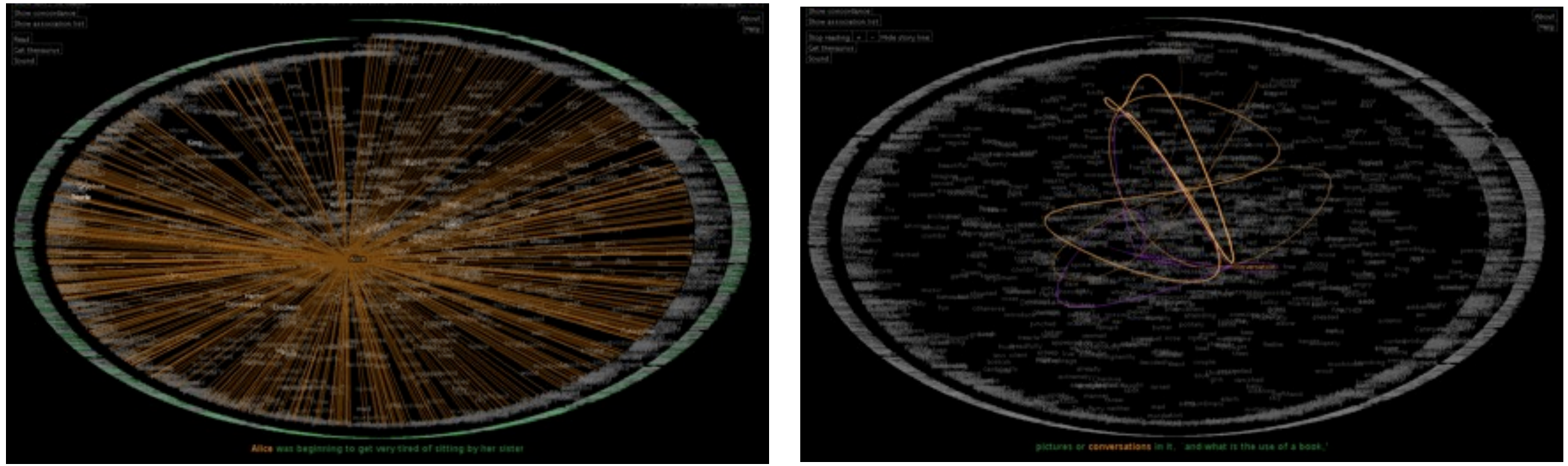

LMU München – Medieninformatik – Andreas Butz – Informationsvisualisierung – WS2011/12 Folie

## Search Terms on a Scrollbar

- Byrd 1999
- Searching of keywords in a single document
- Color coding to map each occurrence of a keyword in the document as a small colored icon in the scrollbar
- Provides an overview of the entire document, not only of the portion currently visible
- Users can directly jump to keyword occurences by moving the slider thumb

![](_page_21_Picture_68.jpeg)

## **TileBars**

- Hearst 1995
- Problem with document ranking of common search engines?
- Ranking approach is opaque:
	- –What role did the query terms play in the ranking process
	- –What is the relationship between the query terms in the document
- TileBars attempts to let the users make informed decisions about which documents and passages to view

![](_page_22_Picture_7.jpeg)

In addition to ranking all COGs according to the user defined specificity criteria, a graphical visualization shows the distribution of all COGs by ... dx.doi.org/10.1186/1471-2105-5-150 - Ähnliche Seiten

## **TileBars**

- Users provide sets of query terms
	- OR within a set
	- AND between sets
- Documents are partitioned into adjacent, nonoverlapping multi-paragraph segments
- Each document of the result set is represented by a rectangle - width indicates relative length of the document
- Stacked squares correspond to text segments
- Each row of the stack corresponds to a set of query terms
- Darkness of the square indicates the frequency of terms from the corresponding term set - (Why is this a reasonable color mapping?)
- Title + initial words appear next to each document
- Users can click on segments to retrieve the corresponding text

![](_page_23_Picture_11.jpeg)

![](_page_23_Picture_12.jpeg)

## **TileBars**

- Analysis hints
	- Overall darkness indicates that all term sets are discussed in detail throughout the document
	- When terms are discussed simultaneously the tiles blend together causing an easy to spot block
	- Scattered term set occurrence show large areas of white space
	- Helps to distinguish between passing remarks and prominent topic terms
- Users may also set distribution constraints to refine the query
	- Minimum number of hits per term set
	- Minimum distribution (percentage of tiles containing at least one hit)
	- Minimum adjacent overlap span

![](_page_24_Picture_10.jpeg)

## Cluster Maps

- Downscaling of n-dimensional document space to 2D
- Map of a document collection
- Similar documents are placed close to each other
- Dissimilar documents are placed farer apart from each other
- Provide thematic overview for exploration (same concept as product arrangements in a store)
- How to Vector space model and map construction
	- Create inverted index of document collection
	- Exclude stop words and the most frequent words ("and" may not be a good discriminator of content)
	- Matrix of indexing words versus documents gives you document vectors
	- A document vector reflects the frequency of index words occurring in the document

## Cluster Maps

- How to Vector space model and map construction (continued)
	- Compute similarity between pairs of documents (e.g. dot product of vectors)
	- Layout documents in 1D/2D/3D
- Common approaches
	- Spring model of graph layout
	- Multi-dimensional scaling
	- Clustering (e.g. hierarchical)
	- Self-organizing maps (SOM aka Kohonen map)

![](_page_26_Picture_155.jpeg)

### Document vectors

### Similarity Matrix

![](_page_26_Picture_156.jpeg)

# SOM

- Unsupervised learning algorithm
- SOM map is formed from a regular grid of neurons (nodes)
- Each node has
	- An x y coordinate in the grid
	- A weight vector of the same dimensionality as the input vectors
- Input vectors
	- Used to train the map
	- Represent collection of objects
- In case of visualizing text, input vectors are usually equal to document vectors

![](_page_27_Picture_10.jpeg)

Network of 4x4 nodes

# SOM - Algorithm

- 1. Start with assigning small random weights to the nodes of the grid
- 2. Chose a vector at random from the set of input vectors and present it to the grid
- 3. For each node: calculate the Euclidean distance between each node's weight vector and the current input vector - the closest node is called the Best Matching Unit (BMU)
- 4. Calculate the radius of the BMU (radius diminishes with each time-step)
- 5. For each node within the radius of the BMU: adjust the weights to make them more similar to the input vector - the closer a node is to the BMU, the more its weights get altered
- 6. Repeat step 2 for N iterations
- When training is completed each document is assigned to its BMU

![](_page_28_Picture_87.jpeg)

![](_page_28_Picture_88.jpeg)

![](_page_28_Picture_10.jpeg)

## Cluster Maps

- Lin 1992
- Personal collection of 660 research documents
- 2500 learning iterations
- Labeled word show most frequent title words
- Size maps to frequencies of occurrence of the words
- Neighboring relationships of areas indicate frequencies of the co-occurrence of words Parallel objec perC. CD Mani-

![](_page_29_Figure_7.jpeg)

## Cluster Maps

• Research interest changing over time

![](_page_30_Figure_2.jpeg)

(a) Distribution of the first 100 documents in the personal collection

![](_page_30_Figure_4.jpeg)

(b) Distribution of the latest 100 documents in the personal collection

# WEBSOM

- <http://websom.hut.fi/websom/>
- SOM of Finnish news bulletins for exploring and retrieving documents
- Labels show the topics of areas in the SOM
- Coloring encodes density light areas contain more documents
- Navigation via zooming and panning
- Documents can be retrieved on the lowest level of the visualization

![](_page_31_Picture_7.jpeg)

## **ThemeScapes**

- Wise et al. 1995
- Map document density to third dimension
- News article visualized as an abstract 3D landscape
- Mountains represent frequent themes in the document corpus (height proportional to number of documents relating to the theme)
- Spatial characteristics of the map should map to interconnections of themes

![](_page_32_Figure_6.jpeg)

![](_page_32_Figure_7.jpeg)

LMU München – Medieninformatik – Andreas Butz – Informationsvisualisierung – WS2011/12 Folie

## Cluster Map vs Keyword Search

- Chris North
- Cluster Map pros
	- Facilitates non-targeted exploration and browsing by spatially organizing documents
	- Provides overview of document set: major themes, sizes of clusters, relationships between themes
	- Scales up
- Cluster Map cons
	- How to label groups?
	- What does the space mean? How to label space?
	- Where to locate documents with multiple themes: both mountains, between mountains, …?
	- Relationships within documents?
	- Algorithm (SOM) is time-consuming

## Cluster Map vs Keyword Search

- Chris North
- Keyword search pros
	- –Reduces the browsing space according to user's interests
- Keyword search cons
	- –What keywords do I use?
	- –What about other related documents that don't use these keywords?
	- –No initial overview
	- –Mega-hit, zero-hit problem

# **TagClouds**

- Show the frequency of words in a text
- Frequency is mapped to size and/or color
- Often found as navigation aid on web pages
- example below generated by www.wordle.net

![](_page_35_Figure_5.jpeg)